## **Tuto pour accéder à l'espace web du Centre du réseau Sudoc-PS Nord et Pas-de-Calais depuis la page d'accueil du site des BU et Learning center de l'Université de Lille**

- 1. Taper bu lille dans Google
- 2. Cliquer sur le site :<https://bu.univ-lille.fr/>

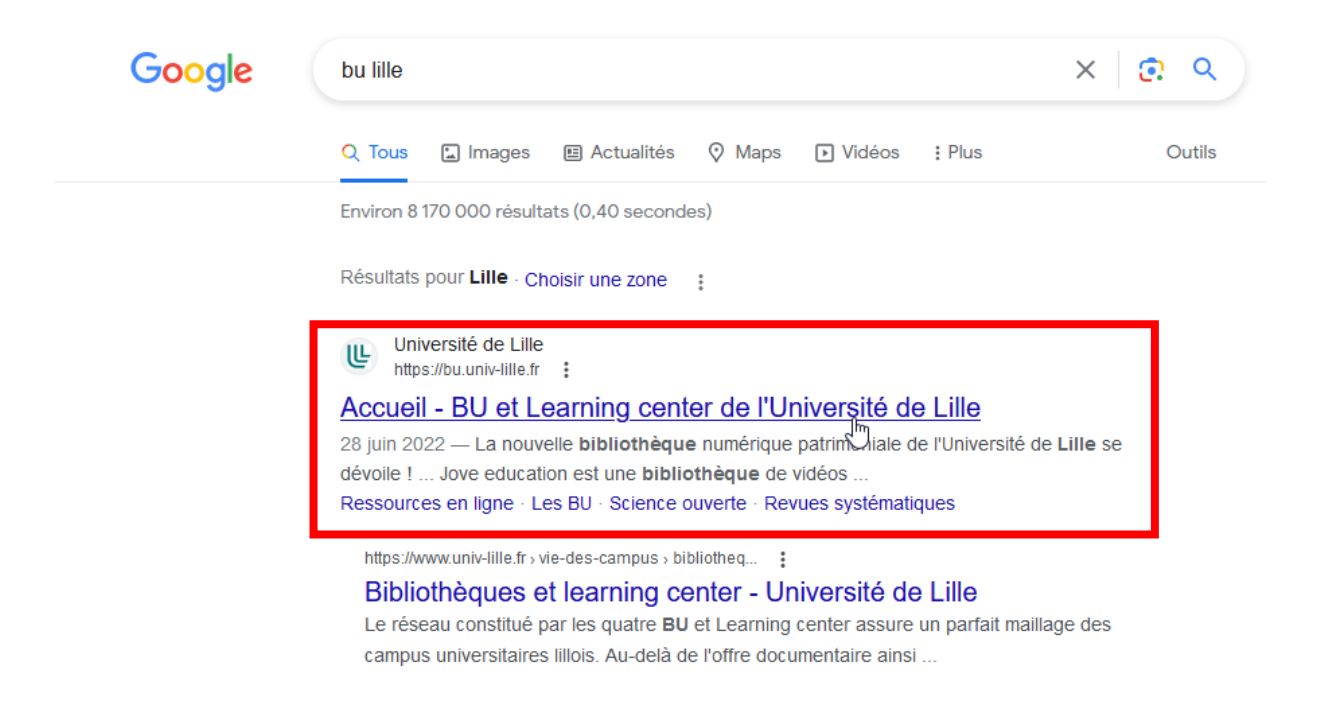

3. Sur le site, cliquer sur « Les BU » puis sur « Le réseau documentaire ».

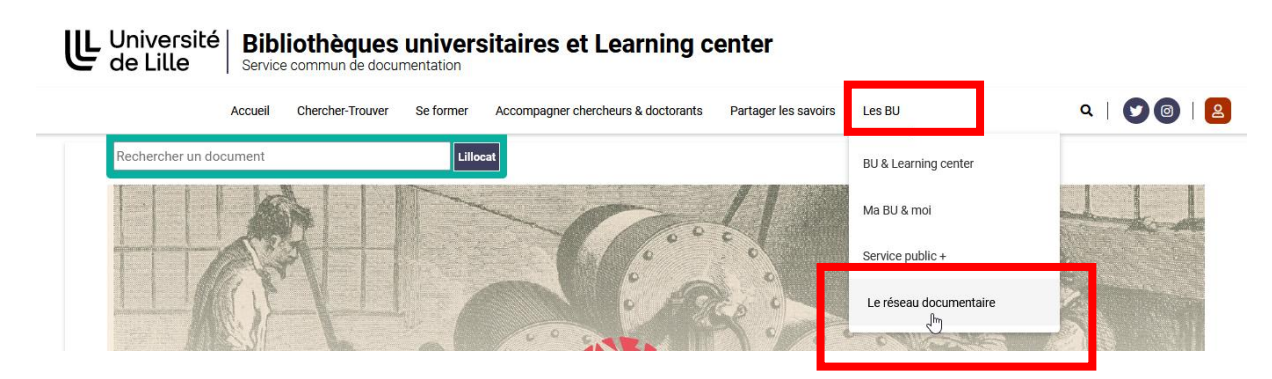

4. Sur la page « Le réseau documentaire », descendre en bas de la page et cliquer sur « Centre du Réseau Sudoc-PS Nord et Pas-de-Calais CR 49 ».

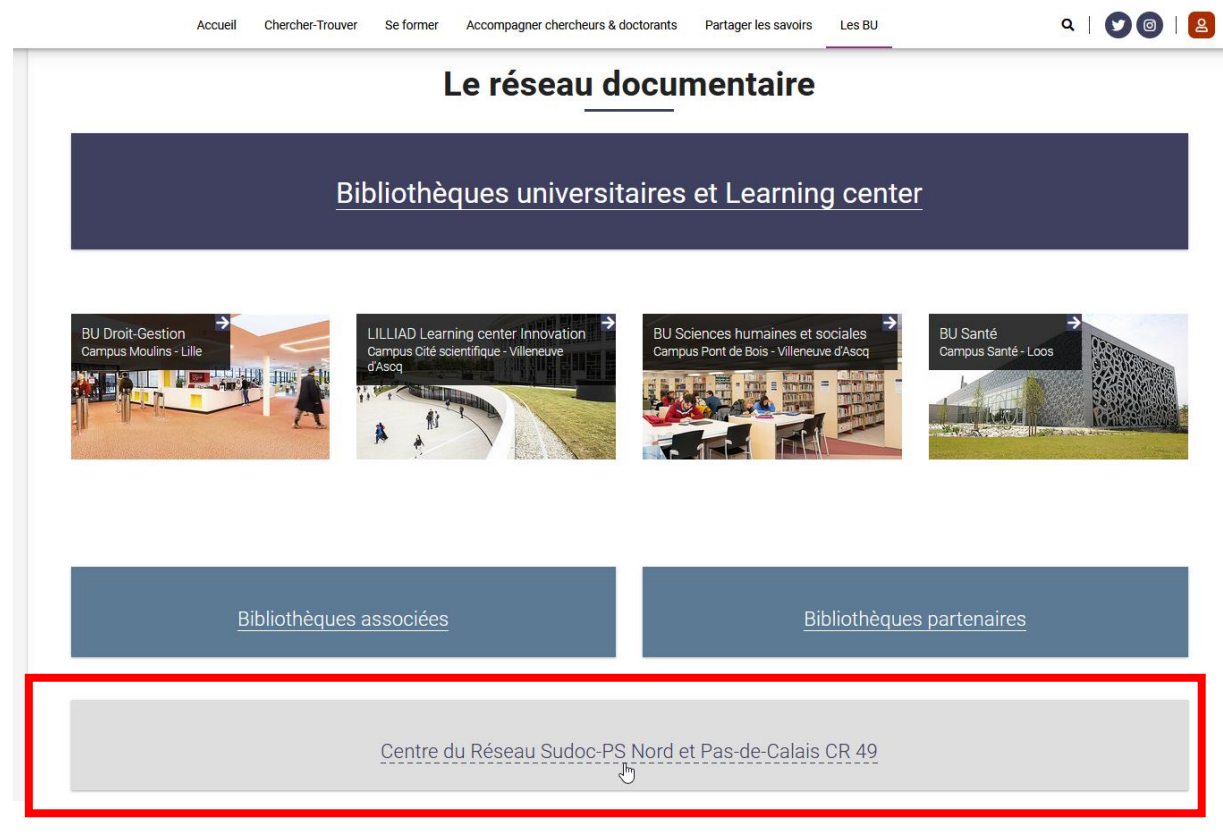